Dock

#### **Haydi başlayalım**

MacBook Air'nuzu ilk kez açtığınızda, Ayarlama Yardımcısı başlangıç yapmanıza yardımcı olur. Wi-Fi ağınıza hızlı bir şekilde bağlanmak, başka bir Mac'teki veya PC'deki öğelerinizi aktarmak ve Mac'iniz için bir kullanıcı hesabı yaratmak için birkaç basit adımı izlemeniz yeterlidir.

Apple kimliğinizle de giriş yapabileceksiniz; böylece App Store'dan uygulama indirebilecek, iTunes Store'dan ve Apple'ın çevrimiçi mağazasından alışveriş yapabilecek, iCloud'a erişebilecek ve FaceTime ile görüntülü arama yapabileceksiniz. Apple kimliğiniz yoksa, bir kimlik yaratmak kolay ve ücretsizdir.

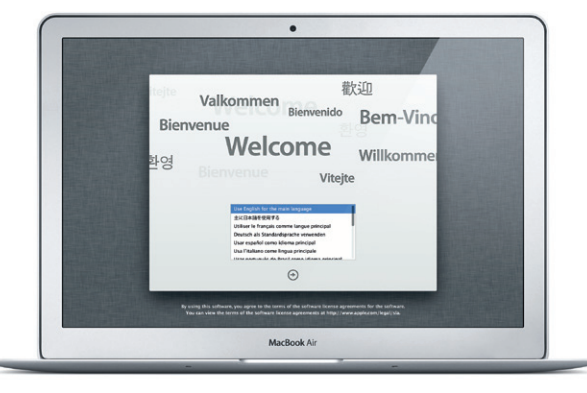

#### **Çoklu dokunmatik (Multi-Touch) hareketler**

MacBook Air'nuzun izleme dörtgeninde basit hareketler kullanarak birçok şey yapabilirsiniz. En popülerlerden bazıları şunlardır.

#### **Masaüstünüzü tanıma**

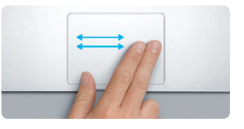

**Dolaşmak için kaydırma** Sayfalara, belgelere ve daha fazlası gezdirmek için iki parmağınızla kaydırı

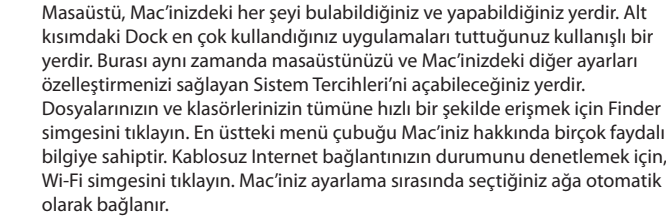

# **Merhaba.**

MagSafe 2 güç bağlayıcısı

 $\vdots$  Coklu dokunmatik  $\vdots$  (Multi-Touch) izleme dörtgeni

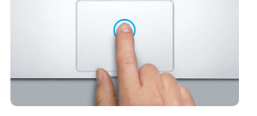

**Tıklama** Tıklamak için izleme dörtgeninde herhangi bir yere basın. Veya Tıklamak İçin Vurma etkinse, yüzeye hafifçe vurmanız yeterlidir.

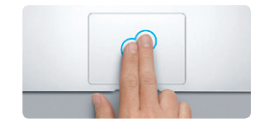

**İkincil tıklama (sağ tıklama)** Kestirme menülerini açmak için iki parmağınızla tıklayın. Veya Tıklamak İçin Vurma etkinse, iki parmağınızla herhangi bir yere hafifçe vurun.

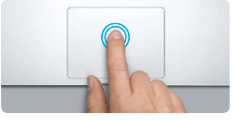

**Çift tıklama** İzleme dörtgeninde herhangi bir yere ik kez basın. Veya Tıklamak İçin Vurma etkin yüzeye iki kez hafifçe vurun.

<mark>ir adresinde daha fazla bilgi bulabilir, demoları</mark> izleyebilir ve hatta MacBook Air özellikleri hakkında daha fazla bilgi edinebilirsiniz.

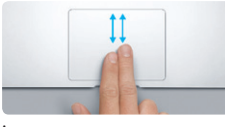

**İki parmakla sarma** Herhangi bir yöne (yukarıya, aşağıya veya yanlara) sarmak için iki parmağınızla izleme dörtgeni boyunca kaydırın.

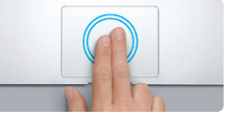

**Akıllı büyütme** Web sayfasını hızlı bir şekilde büyütmek için iki parmağınızla izleme dörtgenine iki kez hafifçe vurun.

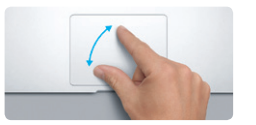

**Büyütmek/küçültmek için kıstırıp açma** Başparmağınız ile diğer bir parmağınızı kıstırıp açarak fotoğrafları ve web sayfalarını daha hassas bir şekilde küçültüp büyütebilirsiniz.

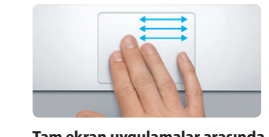

**Tam ekran uygulamalar arasında** 

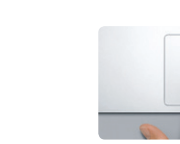

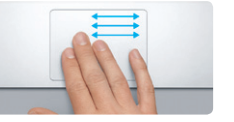

**geçiş yapma** Bir tam ekran uygulamadan diğerine gitmek için üç parmağınızla kaydırın.

# AC fişi SD USB 3 Kulaklık Thunderbolt  $\boxed{\text{mass}} = \boxed{\text{mass}} \left( \begin{array}{ccc} 0 & 0 & 0 & 0 \\ 0 & 0 & 0 & 0 \\ 0 & 0 & 0 & 0 \\ 0 & 0 & 0 & 0 \\ 0 & 0 & 0 & 0 \\ 0 & 0 & 0 & 0 \\ 0 & 0 & 0 & 0 \\ 0 & 0 & 0 & 0 \\ 0 & 0 & 0 & 0 \\ 0 & 0 & 0 & 0 \\ 0 & 0 & 0 & 0 \\ 0 & 0 & 0 & 0 \\ 0 & 0 & 0 & 0 & 0 \\ 0 & 0 & 0 & 0 & 0 \\ 0 & 0 & 0 & 0 & 0 \\ 0 & 0 &$  $\overline{\phantom{a}}$  $MagSafe 2:USB 3$ Açma/Kapama Güç adaptörü AC güç kablosu düğmesi FaceTime HD kamera: **BROCHECOCOCO TO TO LOOK NO ARE MAR**

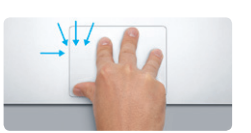

**Launchpad'i görüntüleme** Uygulamalarınızın tümünü Launchpad'de görüntülemek için dört parmağınızla kıstırın.

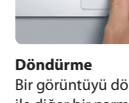

Bir görüntüyü döndürmek için başparmağınız ile diğer bir parmağınızı saat yönünde veya saat yönünün tersinde çevirin.

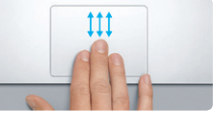

**Mission Control'ü görüntüleme** Mac'inizdeki açık pencerelerin tümünü görmek için üç parmağınızla yukarı kaydırın.

**Daha fazla bilgi**

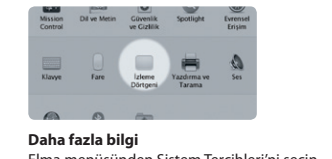

Elma menüsünden Sistem Tercihleri'ni seçin ve hareketler hakkında daha fazla bilgi edinmek için İzleme Dörtgeni'ni tıklayın.

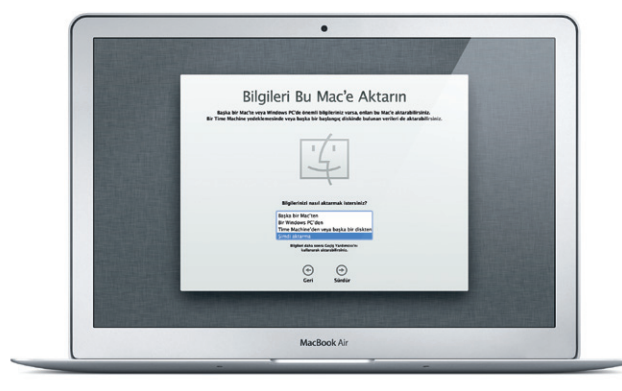

**iCloud**

iCloud müziklerinizi, fotoğraflarınızı, e-postalarınızı ve daha birçok şeyi saklar. Ve bunları Mac'inize, iPad'inize, iPhone'unuza, iPod touch'ınıza ve hatta PC'nize kablosuz olarak anında iletir. Bunların tümünü fiziksel bağlantı veya eşzamanlama olmadan gerçekleştirir. Böylece bir aygıtta satın aldığınız bir parça diğer aygıtlarınıza otomatik olarak indirilir. Ve Fotoğraf Yayını ile en son fotoğraflarınız, onları görmek istediğiniz her yerde görünür. iCloud ayarlarınızı özelleştirmek için Elma menüsünü açın, Sistem Tercihleri'ni seçin ve iCloud'u tıklayın. Daha sonra Apple kimliğinizle giriş yapın ve kullanmak istediğiniz iCloud özelliklerini seçin.

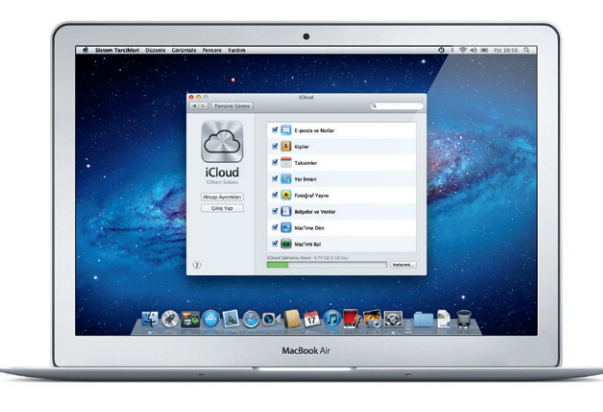

#### **Önemli bir not**

Lütfen bilgisayarınızı ilk kez kullanmadan önce bu belgeyi ve Önemli Ürün Bilgileri Kılavuzu'ndaki güvenlik bilgilerini dikkatlice okuyun.

# **Daha fazla bilgi**

### **Yardım**

Çoğu kez sorularınızın yanıtlarını, bunun yanında yönergeleri ve sorun giderme bilgilerini Yardım Merkezi'nde bulabilirsiniz. Finder simgesini tıklayın, menü çubuğunda Yardım'ı tıklayın ve Yardım Merkezi'ni seçin.

## **Mac OS X İzlenceleri**

Mac'inizle ilgili bir sorununuz varsa, Mac OS X İzlenceleri bilgisayarınızın flaş belleğini onarmanıza, yazılımlarınızı ve verilerinizi bir Time Machine yedeklemesinden geri yüklemenize veya flaş belleğinizi silip OS X Lion'ı ve Apple uygulamalarını yeniden yüklemenize yardımcı olabilir. Çevrimiçi yardıma erişmek için Safari'yi de kullanabilirsiniz. Mac'iniz bir sorun algıladığında Mac OS X İzlenceleri'ni otomatik olarak açar. Veya Komut ve I (Q klavyede R) tuşları basılı olarak bilgisayarınızı yeniden başlatarak onu elle açabilirsiniz.

#### **Destek**

MacBook Air'nuz 90 günlük teknik destek ve bir Apple perakende mağazasında veya Apple yetkili servis sağlayıcısında geçerli olan bir yıllık donanım tamiri garantisiyle gelir. MacBook Air ile ilgili teknik destek için www.apple.com/support/macbookair adresini ziyaret edin. Veya Birleşik Krallık : +44 (0) 844 209 0611 numarasını arayın. www.apple.com/support/country

Bazı özellikler bazı bölgelerde kullanılamayabilir.

TM ve © 2012 Apple Inc. Tüm hakları saklıdır. Designed by Apple in California. Printed in XXXX. TU034-6355-A

: Finder : Dock : Sistem Tercihleri

**Hızlı Başlangıç Kılavuzu**

#### **Haydi taşıyalım**

Başka bir Mac'teki veya PC'deki belgeler, e-postalar, fotoğraflar, müzikler ve filmler gibi dosyaları yeni Mac'inize taşımak kolaydır. Yeni Mac'inizi ilk başlatışınızda, işlem boyunca size adım adım yol gösterilecektir. Tek yapmanız gereken ekrandaki yönergeleri takip etmektir.

#### **Yeni MacBook Air'nuza hoş geldiniz. Size rehberlik etmek istiyoruz.**

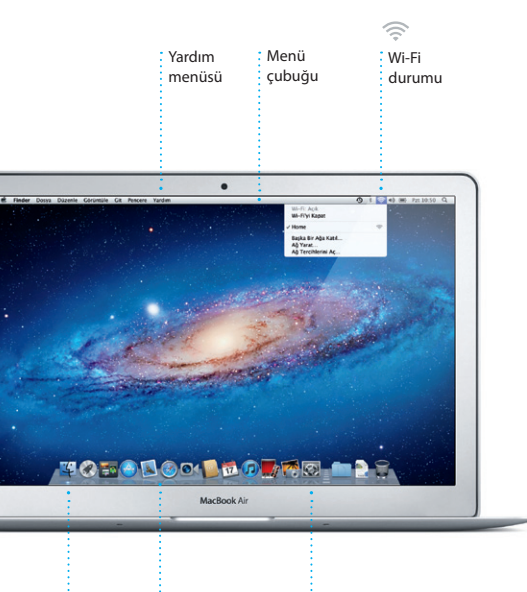

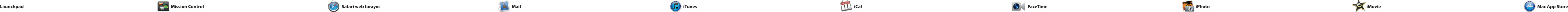

Dock'taki simgeyi tıklayın ve çoklu dokunmatik (Multi-Touch) hareketleri kullanarak web'de hızlı kolay bir şekilde dolaşın. İzleme dörtgeninde iki parmağınızla yukarıya veya aşağıya sarın. Sayfalar arasında ileri geri gitmek için iki

> **Yazışma görüntüsü Arama yapma** İstediğinizi tam olaral Bir yazışma grubundaki : bulmak için arama sonuçlarır  $\pm$ tüm e-posta iletilerin hızlı bir şekilde sınırlayın.görün. hael O'Neal<br>In Orr. Keyle Britten idea, Ryan. We can start looking at dates, next week. If I be even more fun with all four of us. iustemala Trip Photos<br>Iran 2011 07:24:00 GMT-08:0 hael O'Neul<br>sher Landers ," Kavin Grman Af ve loved it. Michael. We spent most of the vacation hiking but we had a few days where we just hung out in the city. If we put a trip together for next year, i enala Trip Photos<br>iran 2011 07:24:00 GMT-08:00 1 lipi, 1.9 MB Keydel w Gliz At

.<br>In this photo of us on one of our many excursions through the countryside of Quatemals. We had the most awesome week. Wish you could've come along. Hope all

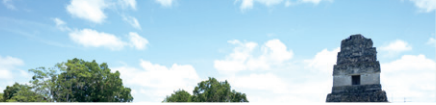

**Tek noktadan e-posta erişimi** Tek tıklamayla erişmek için hesaplarınızın tümünü Mail'de görüntüleyin.

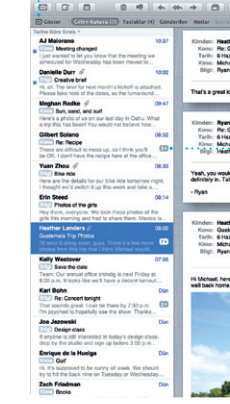

servisleriyle çalışır. Mail'i, iCloud il edindiğiniz ücretsiz me.com e-post hesabıyla da kullanabilirsiniz. Mail' ilk kez açtığınızda Ayarlama Yardımcısı başlamanıza yardımcı olacaktır.

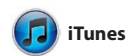

Mail, e-posta hesaplarınızın tümünü reklamsız tek bir gelen kutusunda yönetmenizi sağlar; hatta Internet'e bağlı değilken bile. POP3 ve IMAP dahil olmak üzere çoğu e-posta standardıyla ve Gmail, Yahoo! Mail ve AOL Mail gibi popüler e-posta

Uygulamaları istediğiniz şekild düzenleyin, klasörler şeklinde gruplayın veya Mac'inizden silin. Mac App Store'dan bir uygulama indirdiğinizde, uygulama Launchpad'de otomatik olarak görünür.

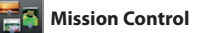

parmağınızla sola veya sağa kaydırın. Bir sayfayı büyütmek için i parmağınızla çift dokunun; daha sonra özgün boyuta dönmek iç yeniden çift dokunun. Veya küçültmek ya da büyütmek iç parmaklarınızı kıstırıp açın.

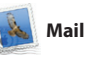

**Mission Control'ü a** Dock'taki Mission Cont simgesini tıklayın. **Dashboard**  $\colon$  Kolav erisim için sol üstte bulunmaktadır.

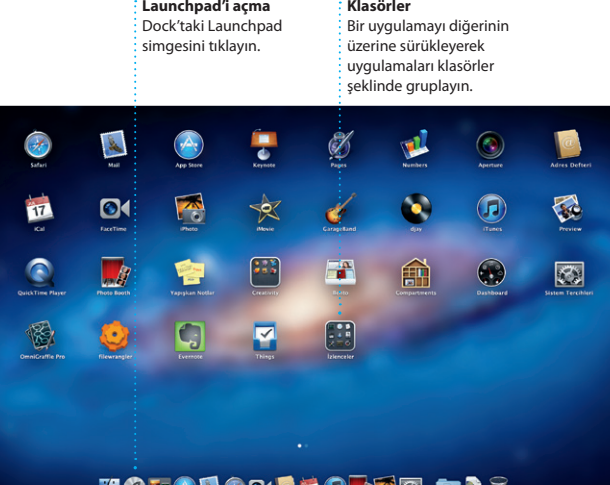

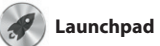

Launchpad, Mac'inizdeki tüm uygulamaların ana sayfasıdır. Dock'taki Launchpad simgesini tıklamanız yeterlidir. Açık pencereleriniz, tüm uygulamalarınızın tam ekran görüntüsüyle değiştirilir.

> **iTunes Store** Yeni müzikleri, filmleri ve daha fazlasını bulup  $\frac{1}{3}$  satın alın.

**Genius Karmaları**  $\cdot$  iTunes'un müzik arşivinizde arama yapıp birbirine uyan parçaları gruplamasını sağlayın.

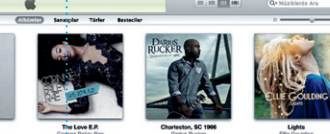

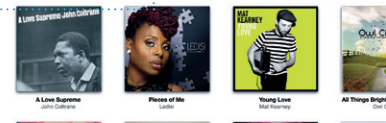

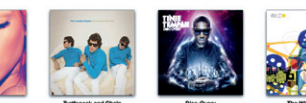

**Birden fazla takvi** Takvimlerinizin tümün tek bir yerden erişin.

Mission Control, Mac'inizde çalışan her şeyin kuşbakışı görünüşünü verir. Dock'taki Mission Control simgesini tıkladığınızda masaüstünüz; tüm uygulamalardaki açık pencereleri, tam ekran uygulamalarınızın tümünü ve araç takımı adı verilen mini uygulamaların ana sayfası olan

Dashboard'u görüntüleyecek şekilde küçültülür. Büyütmek istediğiniz herhangi bir şeyi tıklay Mission Control'ü sisteminizin merkezi gibi düşünün: her şey görüntüleyebileceğiniz ve tek tıklamayla istediğiniz yere gidebileceğiniz bir merkez.

> **Etkinlik tarayıcı**  $\frac{1}{2}$  İçe aktardınız videolar burada göründüğü içi kliplerinizin tümüne erisebilirsiniz.

**Masaüstü alanları ekleme** Yeni bir alan eklemek için en üstteki satırın sağındaki + düğmesini tıklayın.

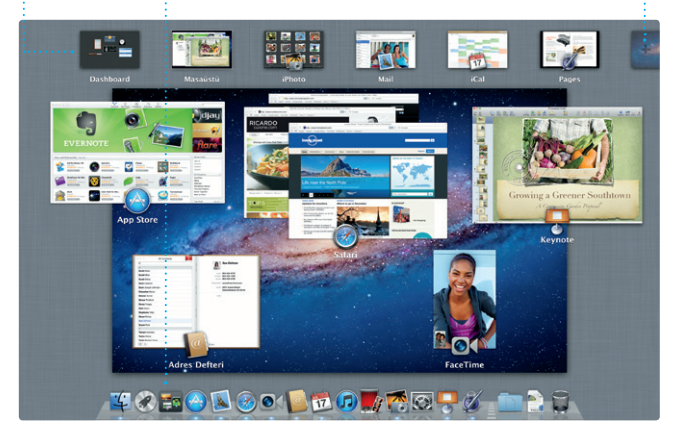

Mac App Store; oyunlardan sosyal ağ yazılımlarına, üretkenlik uygulamalarına ve daha fazla varıncaya dek Mac'iniz için binlerce uygulamayı bulmanın ve indirmenin en iyi yoludur. Yeni uygulamalar bir adımda Launchpad'e yüklenir. Uygulamaları, kişisel kullanımınız

adresinizdir. Görüntülü bir aram başlatmak için, Adres Defteri'nizdel kişi listesinde bir girişi tıklamanız

iPhoto, Mac'inizde fotoğraflarınız organize etmenin, taramanın, düzenlemenin ve paylaşmanın en iyi yoludur. Fotoğraf arşivinizi Yüzler'e, Yerler'e ve Etkinlikler'e göre

için yetkilendirilmiş tüm Mac'lere yükleyebilir ve hatta onları yeniden indirebilirsiniz. Mac App Store vgulama güncellemeleri çıktığınd sizi haberdar eder, böylece her zaman en son sürümlere sahip olursunuz. Dock'taki simgesini tıklayarak Mac App Store'u açın.

: Satın aldığınız uygulamalar güncellemeleri otomatik olarak

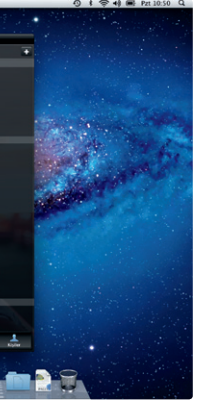

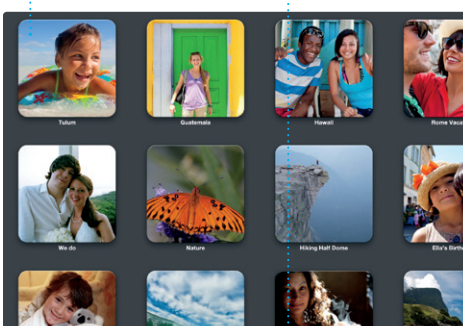

iTunes ile Mac'inizdeki sayısal müzikleri ve videoları düzenleyebilir, dinleyebilir veya oynatabilirsiniz. Ve yeni müzikleri, filmleri, TV şovlarını, kitapları ve daha birçok şeyi iTunes

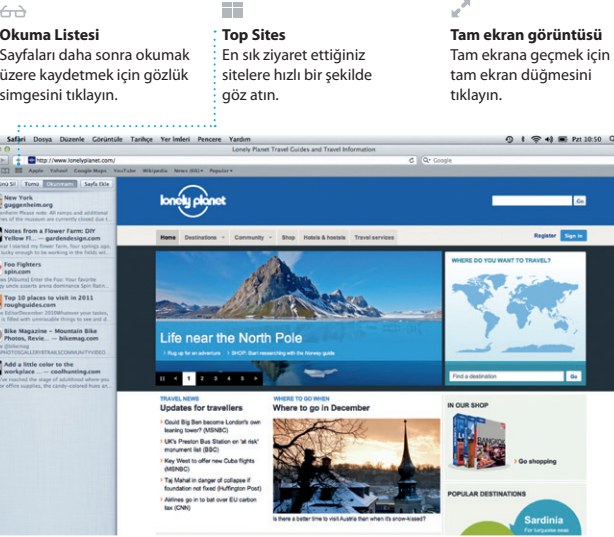

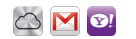

Store'dan satın alabilirsiniz. iTunes aynı zamanda iPad, iPhone ve iPod touch için App Store'u bulacağınız yerdir.

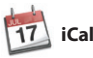

Yoğun programınızı iCal ile takip edin. kullanarak davetler yaratıp gönderin Ayrı ayrı takvimler yaratabilirsiniz: bir ve daha sonra kimlerin yanıt tane ev için, başka bir tane okul için ve üçüncü olarak iş için. Takvimlerinizin tümünü tek bir pencerede görün veya yalnızca istediğiniz takvimleri görmeyi seçin. Adres Defteri'nizdeki kişi bilgilerini

verdiğini görün. Aygıtlarınızın tümündeki takvimleri otomat olarak güncellemek veya takviml diğer iCloud kullanıcılarıyla paylaşmak için iCloud'u kullanın.

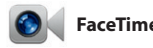

**Yüzler** iPhoto fotoğraflarınızı,

<sup>:</sup> göre bile düzenlevebilir.

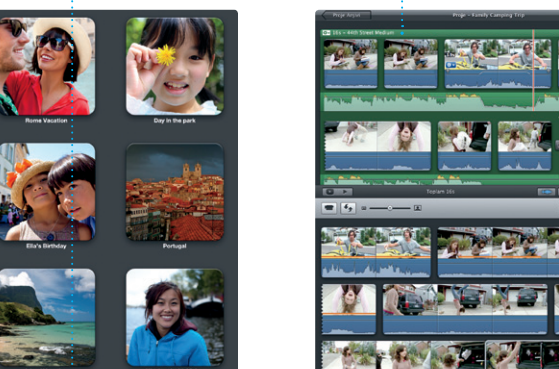

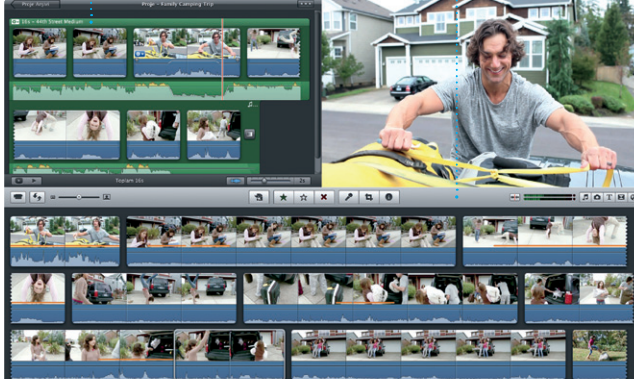

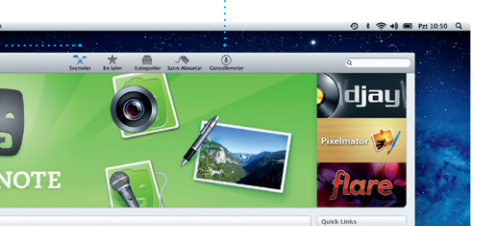

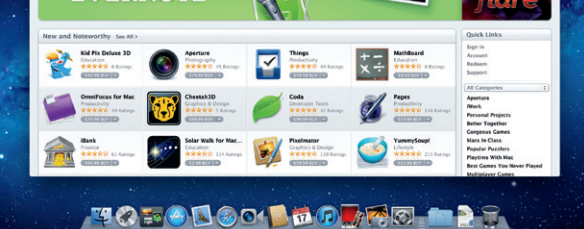

**Etkinlikler** Fotoğrafları taramak için herhangi bir etkinliğ çift tıklayın.

düzenleyebilirsiniz. Fotoğrafları e-postayla göndermek veya

Facebook'ta yayımlamak için, fotoğrafı seçip ekranın sağ alt bölümündeki Paylas'ı tıklaman veterlidir. Veya favori çekimlerir fotoğraf kitaplarına, takvimlere v kartlara dönüştürmek için Yarat'ı tıklayın.

içinde bulunan kişilere (bakvimler yaratın.

**Proje tarayıcı** Harika bir film yaratmak için seçiminizi bir projeye bırakmanız yeterlidir.

iMovie tüm video kliplerinizi tek bir yere koyar ve onları hızlı bir şekilde özel şeylere dönüştürmek için gereksinim duyduğunuz tüm düzenleme araçlarını, temaları ve özel efektleri sağlar. Yalnızca birkaç tıklamayla harika görünen filmler ve hatta Hollywood stilinde film

fragmanları oluşturabilirsiniz. Ayrıca iMovie; popüler sayısal video kameraların çoğundan, iPad'inizde iPhone'unuzdan veya iPod touch'ınızdan ya da Mac'inizdeki FaceTime kamerasından video içe aktarmanızı sağlar.

Mac için FaceTime; iPad, iPhone, iPod touch veya Mac kullanan herhangi biriyle Mac'inizden yüz yüze konuşmanızı sağlar.\* FaceTime'ı ayarlamak için, tek ihtiyacınız olan

Apple kimliğiniz ve e-posta yeterlidir.

**Favoriler** Kolay erişmek amacıyla sık kullandığınız kişileri Favoriler'e ekleyin.

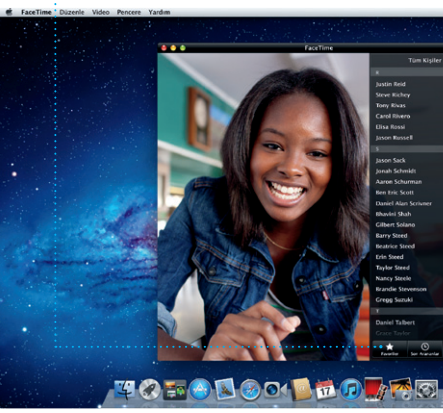

\*Hem arayan hem de aranan için FaceTime özellikli bir aygıt gereklidir. Bazı bölgelerde kullanılamayabilir.

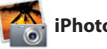

**Takvim görüntüsü** Tercih ettiğiniz görüntüyü seçin: gün, hafta, ay veya yıl.

## **Her zaman güncel**

**Etkinlik ekleme** Yeni bir etkinlik yaratmak için çift tıklayın.

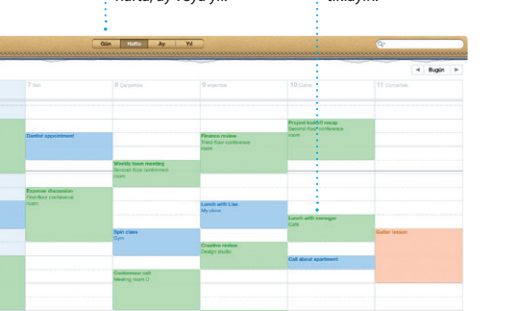

görünür. **Yeni uygulamaları bulma** Binlerce uygulamayı tarayın ve onları doğrudan Launchpad'inize indirin.

**Yaratma** Kitaplar, kartlar ve

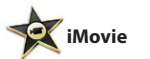